## Woodland Steward Webinar Series - Testing Host Zoom Connection

We will hold four sessions to test host connection and audio. We ask that each host attend any one of the following sessions.

- Jan 24, 9:00 AM 9:30 AM Eastern
- Jan 28, 1:00 PM 1:30 PM Eastern
- Jan 29, 10:00 AM 10:30 AM Eastern
- Feb 3, 2:00 PM 2:30 PM Eastern

Please use the same location and equipment that you will use when participating in the live webinar. For the purpose of testing your equipment we ask that you please set up the equipment as you would for joining the live webinar series. For the webinar series we recommend using the following equipment:

- LCD projector
- Computer with internet connection (Broadband recommended)
- Speakers to project audio

On the day and time of the session for testing your connection, click the link, <a href="https://ncsu.zoom.us/j/934282480">https://ncsu.zoom.us/j/934282480</a>. This will take you to the NC State University Zoom web conferencing site. It will prompt you to allow it to open zoom.

**Note:** If you do not have zoom client on the computer you will be prompted to download and install Zoom. Once you install the client you will be able to join the webinar

When you click on "Open Zoom Meetings" it will prompt you to enter your email and name. Please enter your email and complete name and then click "Join Webinar". You will not be able to join with out entering email and name.

**Note**: Once you have entered the Zoom webinar, you may need to wait for the host to broadcast the webinar. While you wait for the webinar to begin you can test your audio by clicking on "Test My Speaker".

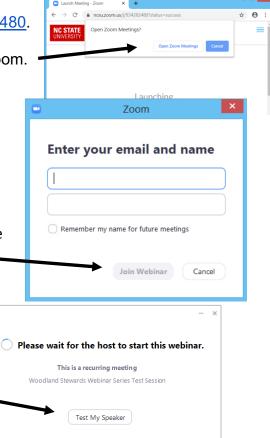